### eHealth Exchange

#### All Participant Call

#### How Do I Participate?

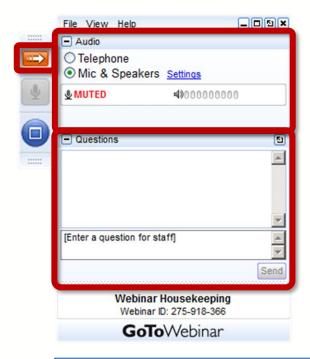

#### 

Problems or Questions? Contact Dawn Van Dyke dvandyke@ehealthexchange.org or 703.864.4062

#### **Today's Topics**

| 1. New Participants                              | Mark Rogers     |
|--------------------------------------------------|-----------------|
| 2. Operating Policy & Procedure (OPP) Highlights | Kathryn Bingman |
| 3. CC Elections                                  | Kathryn Bingman |
| 4. Directory Update                              | Michael McCune  |
| 5. FHIR Proxy                                    | Mike Yackanich  |
| 6. QHIN Updates                                  | Mike Yackanich  |
| 7. Events                                        | Mark Rogers     |
| 8. Contacts & Operational Notices                | Mark Rogers     |
| 9. Q&A                                           | Everyone        |

# New Participants

©2023 eHealth Exchange. All Rights Reserved.

eHealth Exchange

#### Congratulations to our newest Participants!

Hoag Memorial Hospital

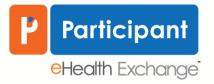

Committed to Improving Patient Care via Data Exchange

# Operating Policy & Procedure (OPP) Highlights July 2023

#### eHealth Exchange Work Group: OPP Revision Overview

- The 2023 OPP Work Group review was made up of CC members: Paul Mathews, Pam Mathews, Jaime Bland, and Melissa Ayres, eHealth Exchange staff: Patrica Russell, and consultant: Joelle Buckner. This Work Group met over the course of two weeks in June 2023.
- OPPs were adjusted to improve clarity, readability and make the OPPs consistent with the current environment and operations of eHealth Exchange.
- Each 2023 OPP change has been characterized as:
  - Housekeeping Only
- » All the OPP definitions were moved to a master definitions document: OPP Glossary of Terms, to ensure consistency and clarity across all definitions within the eHealth Exchange OPPs
- Clarification
- » These edits are intended to provide clarity around terms and references
- Substantive
- » These edits are suggested to reflect the current environment and operations of eHealth Exchange
- Questions or Concerns: <u>administrator@ehealthexchange.org</u>
- Proposed revision details are published on the bottom of <a href="https://ehealthexchange.org/policies">https://ehealthexchange.org/policies</a>

#### Currently in the 30-day Objection Period

- August 1-31, 2023: Provide Participants 30 days to object to any revised OPP
  - Notice of revisions and objection period sent out to all Participants July 31.
  - The red-lined OPPs, the presentation of the revisions and video reviewing the revisions can be found <a href="https://ehealthexchange.org/policies/">https://ehealthexchange.org/policies/</a> and scroll down the page to "Proposed Changes to Operating Policies and Procedures for the eHealth Exchange Network" section
  - Send any questions or objections to the changes to <u>administrator@ehealthexchange.org</u> by end of the day August 31.
- <u>9/1/2023</u>: Revised OPPs go into effect if fewer than 1/3 of Participants object

### 2023 Election

**Coordinating Committee Seats** 

©2023 eHealth Exchange. All Rights Reserved.

eHealth Exchange

#### 2023 Coordinating Committee (CC) Election

#### **Coordinating Committee approved Nominations:**

August 15

#### Voting:

- August 21-September 1, Participants Vote
  - Notice will be sent out August 21 at 8 am ET.
  - Only 1 vote per Participant Organization
  - In the case of a tie, a run-off election will be conducted

#### **Term Begins:**

October 17- First New CC Member meeting

#### **2023 Coordinating Committee Nominations:**

- Health Information Organizations (HIE, HIN)(1 seat)
  - ✓ John Kansky (Indiana HIE)
  - ✓ Dan Paoletti (Ohio Health Information Partnership)
- Health Systems/IDN (1 seat)
  - ✓ Patti Cuartas (Mount Sinai, NY)
- Other (1 seat)
  - ✓ Troy Bannister (Particle Health)
  - ✓ Arun Gopalan (DaVita)

# Directory Update

Legacy Directory Retirement and Transition to FHIR R4 Directory

Health Exchange

#### Rollout of New HAPI Directories and Retirement of Legacy Directories

#### Rollout of the new HAPI directories to all participants:

• The new FHIR R4 capable directories based on HAPI have been available to all participants since 4/12/2023

#### Legacy directory retirement

- The legacy directories were retired on July 27<sup>th</sup>. There have been no new updates to the legacy directories since July 27<sup>th</sup>. The legacy directories now contain "stale data".
- Please inform <a href="mailto:administrator@ehealthexchange.org">administrator@ehealthexchange.org</a> if you're having issues migrating to the new FHIR R4 capable directories.

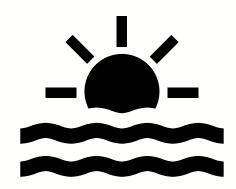

#### Planned transition to the new HAPI Directories

Transition Plan - the eHealth Exchange will migrate access to the new HAPI directories as follows:

- FHIR API access:
  - Participants with FHIR API keys for the legacy directories were migrated to access the new HAPI directories. Please submit a ticket to techsupport@ehealthexchange.org if you need a new API key or your API key was not migrated.
- UDDI API access:
  - Still certificate based access. Your organization must trust the CA chain of the directory server certificates.
  - If attempting to access the legacy directories, your request will be forwarded to the UDDI API under the new directories. Due to forwarding, SSL/TLS hostname verification checks will not work as the new HAPI directories have a different hostname than the legacy directories.

#### Forwarding requests from the legacy to new HAPI directories

As of the evening of August 10<sup>th</sup>, participants attempting to access the legacy directories will have their requests forwarded to the new HAPI directories. The forwarding rules are outlined below.

| VALIDATION DIRECTORIES                       |                                                                    |                                                                          |                                                                                                    |
|----------------------------------------------|--------------------------------------------------------------------|--------------------------------------------------------------------------|----------------------------------------------------------------------------------------------------|
| API TYPE                                     | URL points to old directories                                      | Points to new directories                                                | Comments                                                                                                    |
| UDDI – direct endpoints – HTTP POST          | vallegacydir001.ehealthexchange.org/uddi/inquiry                   | directory.val.ehealthexchange.org/uddi                                   | Forwarding works if Content-Type HTTP header set to text/xml or Content-Type is not used/set. The legacy directories accepted Content-Type set to text/plain but the new HAPI directories do not accept this header value. |
| UDDI – HubAware endpoints – HTTP POST        | valhubawaredir001.ehealthexchange.org/uddi/inquiry                 | directory.val.ehealthexchange.org/uddi-hubaware                          | Same as above.                                                                                                    |
| FHIR STU3 – direct endpoints – HTTP GET      | vallegacydir001.ehealthexchange.org/fhir-stu3/1.0.3/Organization   | directory.val.ehealthexchange.org/fhir-pre-stu3/Organization             |                                                                                                    |
| FHIR STU3 – HubAware endpoints – HTTP<br>GET | valhubawaredir001.ehealthexchange.org/fhir-stu3/1.0.2/Organization | directory.val.ehealthexchange.org/fhir-pre-stu3/Organization/\$hub-aware |                                                                                                    |

| PRODUCTION DIRECTORIES                       |                                                                     |                                                                          |                                                                                                    |
|----------------------------------------------|---------------------------------------------------------------------|--------------------------------------------------------------------------|----------------------------------------------------------------------------------------------------|
| API TYPE                                     | URL points to old directories                                       | Points to new directories                                                | Comments                                                                                                    |
| UDDI – direct endpoints – HTTP POST          | prodlegacydir001.ehealthexchange.org/uddi/inquiry                   | directory.prd.ehealthexchange.org/uddi                                   | Forwarding works if Content-Type HTTP header set to text/xml or Content-Type is not used/set. The legacy directories accepted Content-Type set to text/plain but the new HAPI directories do not accept this header value. |
| UDDI – HubAware endpoints – HTTP POST        | prodhubawaredir001.ehealthexchange.org/uddi/inquiry                 | directory.prd.ehealthexchange.org/uddi-hubaware                          | Same as above.                                                                                                    |
| FHIR STU3 – direct endpoints – HTTP GET      | prodlegacydir001.ehealthexchange.org/fhir-stu3/1.0.3/Organization   | directory.prd.ehealthexchange.org/fhir-pre-stu3/Organization             |                                                                                                    |
| FHIR STU3 – HubAware endpoints – HTTP<br>GET | prodhubawaredir001.ehealthexchange.org/fhir-stu3/1.0.2/Organization | directory.prd.ehealthexchange.org/fhir-pre-stu3/Organization/\$hub-aware |                                                                                                    |

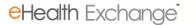

#### HAPI directory updates after legacy directory retirement

#### Requests for directory changes:

- Requests for new directory entries or updates to existing directory entries should be submitted to techsupport@ehealthexchange.org
- The eHealth Exchange will stop using "INI files" as a template to provide information for directory changes. When you submit a ticket to <u>techsupport@ehealthexchange.org</u>, please ask for a new template before submitting changes. Stay tuned for further updates.

#### Future state:

 A new self-service directory portal will be rolled out for participant access so that your organization may make changes to directory entries. More updates about the self-service directory portal will be coming later this year.

#### New FHIR R4 directories have been available since Wednesday 4/12/2023!

- Email techsupport@sequoiaproject.org to get access to the new FHIR R4 directories based on HAPI:
  - For existing FHIR API users, your API key should have been migrated to the HAPI directories. For
    organizations that have not accessed the directory FHIR API in the past, ask for a new FHIR API
    key to access the HAPI directories.
- Provide feedback on the new HAPI directories:
  - Email <u>techsupport@ehealthexchange.org</u> for technical issues or concerns
  - For urgent attention, copy <u>administrator@ehealthexchange.org</u>

#### New HAPI Directory APIs – 3 API Choices

#### **FHIR Client API**

- Access the directory with a FHIR client using a FHIR API key provided by Sequoia technical support email techsupport@sequoiaproject.org for a FHIR API key
- Provides access to both Argonaut STU3 FHIR (same as the current directory offering) and FHIR R4 APIs
- Typically provides read-only access no update or create operations

#### **UDDI API (SOAP API) continued support, for now**

- The new FHIR HAPI based directory will support a traditional UDDI/SOAP interface
- Newer data elements introduced with STU3/R4 will not be available under the UDDI/SOAP interface
- No access to sub-participant entries
- Access will require SSL/TLS certificate-based security only, as in the past
- The UDDI API will be retired on 12/15/2023 so please make plans to transition to FHIR API access!

#### New HAPI Directories and Hub endpoints

#### **FHIR Client API and Hub endpoints**

- Unlike the current directories, using the FHIR APIs, there are no longer separate directories for direct endpoints and Hub endpoints.
- To obtain Hub endpoints using the FHIR APIs, use the FHIR operation \$\\$hub-aware. For example:
  - For all FHIR R4 entries with Hub endpoints:
    - <a href="https://directory.prd.ehealthexchange.org/fhir/Organization/\$hub-aware">https://directory.prd.ehealthexchange.org/fhir/Organization/\$hub-aware</a>
  - For a single FHIR R4 entry with Hub endpoints:
    - <a href="https://directory.prd.ehealthexchange.org/fhir/Organization/2.16.840.1.113883/\$hub-aware">https://directory.prd.ehealthexchange.org/fhir/Organization/2.16.840.1.113883/\$hub-aware</a>

#### **UDDI API (SOAP API) and Hub endpoints**

- The base URI remains the same for direct and Hub endpoints but the path changes. For example:
  - Direct endpoints with the UDDI API:
    - https://directory.prd.ehealthexchange.org/uddi
  - Hub endpoints with the UDDI API:
    - https://directory.prd.ehealthexchange.org/uddi-hubaware

#### **Directory Query Recommendations**

- Query with an "active=true" parameter
  - Directory entries with "active=false" are unapproved and not ready to query
  - Unlike the legacy directories, if you don't specify a value for "active", then the default is not "active=true". Entries will be returned with active set to true and false if the active parameter is not specified.
- Query for Participant entries if you don't want to retrieve Subparticipant entries
  - Query parameter/value for Participant entries:
     type=https://sequoiaproject.org/fhir/sphd/CodeSystem/OrganizationType%7CParticipant
    - Note: %7C is an URL encoded pipe character ("|")
  - In the future, the directory will have SubParticipant entries which represent provider locations such as a hospital or clinic.
- Directory paging
  - HAPI has a paging feature which adheres to the paging behavior specified by FHIR R4 see <a href="http://hl7.org/fhir/R4/search.html#count">http://hl7.org/fhir/R4/search.html#count</a>
  - The directory is currently set to a default page size of 500, so by default, 500 records will be returned for a single response. You can return less records in a response by setting the \_count parameter to a value lower than 500.
  - The maximum page size is 1000, so you cannot increase the page size beyond 1000 using the \_count parameter.

#### Adding Location Entries in Directory

- Directory now permits addition of subparticipants (or 'locations') to more completely depict organizational hierarchies, like Carequality's Directory.
- Subparticipants can represent hospitals/clinics or downstream clients as appropriate.
- Team is planning to populate our Directory using Carequality and other public directories as a base
- Expect to receive a spreadsheet by EOW with your organization's locations please provide any feedback by <u>September 7<sup>th</sup></u>. After that day, your locations will be added to the FHIR Directory.
  - If Epic is your technology provider, make corrections in Hyperspace's My Phone Book activity.
  - If Epic is not your technology provider but you are live on Carequality via another implementer,
     work with your implementer to update your Carequality directory entries.
  - If you are not live on Carequality and are not an Epic client, please respond with an updated spreadsheet.

#### FHIR R4 Directory Transition Questions & Answers

# FHIR Proxy

©2023 eHealth Exchange. All Rights Reserved.

eHealth Exchange

#### AVAILABLE SINCE SEPTEMBER 2022

#### in Hub Validation and Production Environments

#### FHIR Proxy Use Case

- Hub as Trusted Third Party/Intermediary
- Hub handles backend authorization with target (typically OAuth 2.0)

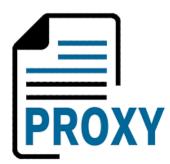

- Requestor only needs *one* connection to Hub to access *many* target responder FHIR resource repositories
- Routing MUST be provided on request
- Purpose of Use MUST be provided on request
- Initial support includes FHIR search and read only
- Optional URL rewriting is available

### AVAILABLE SINCE SEPTEMBER 2022 in Hub Validation and Production Environments

#### FHIR Proxy Actor Requirements

#### **Initiator**

- Public ip address(es) must be added to FHIR Proxy inbound allow-list
- Establish mTLS connection (v1.2+) to FHIR Proxy (using eHx certificate)
- Include target for routing within the request\*
   (X-DESTINATION HTTP Header)
- 4. Include Purpose of Use within the request (X-POU HTTP Header)

https://terminology.hl7.org/3.1.0/ValueSet-v3-PurposeOfUse.html

\*List of FHIR targets will be provided once you are engaged for testing

#### **Target**

- Public ip address must be added to the FHIR Proxy outbound allow-list
- 2. FHIR Proxy configured for target's security model (e.g. OAuth 2.0 API Key, others)
- 3. Target deploys and authorizes eHealth Exchange FHIR application (e.g., OpenEpic backend application)\*
- 4. mTLS connection (v1.2+) recommended, but not required if using OAuth with private-key signed JWT
- 5. Purpose of Use will be included in request
- \* eHealth Exchange can provide detailed procedures for Epicbased targets.

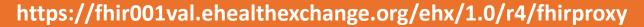

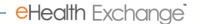

#### **AVAILABLE SINCE SEPTEMBER 2022**

#### in Hub Validation and Production Environments

#### FHIR Proxy – *Quick Start* Guide

#### **FHIR Proxy BaseURLs**

https://fhir001val.ehealthexchange.org/ehx/1.0/r4/fhirproxy https://fhir001prod.ehealthexchange.org/ehx/1.0/r4/fhirproxy

#### **Initiator Checklist**

- 1. Email techsupport@ehealthexchange.org to notify of interest in engaging for FHIR Proxy testing in the role of a FHIR initiator
  - a) if possible, include public ip address(es) from which your FHIR requests will originate
  - b) eHx will then
    - i. contact you and provide list of existing eHx Participants who have engaged with us as a target FHIR responder
    - ii. add your public ip addresses to the FHIR Proxy inbound allow list (if provided)
- 2. Prepare your FHIR client to initiate requests as follows:
  - a) send to the FHIR Proxy BaseURL
  - b) include your eHx client certificate to establish mutual TLS connection to the FHIR Proxy (if applicable)
  - c) set X-DESTINATION HTTP Header value to one of the current FHIR responders
  - d) set X-POU HTTP Header value to a valid purpose of use (<a href="https://terminology.hl7.org/3.1.0/ValueSet-v3-PurposeOfUse.html">https://terminology.hl7.org/3.1.0/ValueSet-v3-PurposeOfUse.html</a>)

### AVAILABLE SINCE SEPTEMBER 2022 in Hub Validation and Production Environments

#### FHIR Proxy – *Quick Start* Guide

#### **Target Checklist**

- 1. Email <u>techsupport@ehealthexchange.org</u> to notify of interest in engaging for FHIR Proxy testing in the role of a FHIR target
  - a) if possible, include public ip address(es) of your FHIR Server(s)
  - b) eHx will then
    - i. add your public ip addresses to the FHIR Proxy outbound allow list (if provided)
    - i. contact you to review the implementer-specific onboarding process and eHx FHIR application deployment steps
- 2. Deploy the eHealth Exchange backend FHIR application
  - 1. eHx can provide detailed procedures for Epic-based targets. Others are TBD
  - 2. After deployment, eHx will proceed with required security model configuration within the FHIR Proxy that is needed to connect to the target OAuth Server and FHIR Resource Repository

## QHIN Update

©2023 eHealth Exchange. All Rights Reserved.

eHealth Exchange

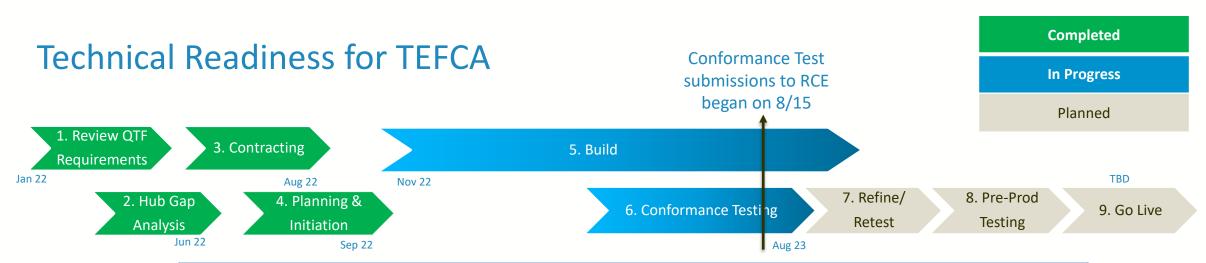

| Phase      | Accomplishments                                                                                                    |
|------------|----------------------------------------------------------------------------------------------------|
| 1. Thru 4. | QTF review and gap analysis completed. Vendor contracting completed. Project planning and initiation.                                                                                                    |
| 5.         | Customizations in progress (required to mitigate gaps and flow-down requirements that participants might not be able to accommodate).                                                                                                    |
| 6.         | <ul> <li>In Progress: Continued RCE ITP connectivity testing and configuration</li> <li>Latest Highlights:         <ul> <li>RCE modified ATNA logging requirements, ONC approved, and eHx was informed on 7/28 that the sample we submitted on 7/11 is acceptable.</li> <li>eHx ITP instance requires updates to support XCDR and TEFCA POU. Working with Sequoia Testing team to implement required changes.</li> </ul> </li> <li>Next Goal: Begin formal RCE conformance testing, and continue informal testing with other candidate QHINs</li> </ul> |

#### **Conformance Test Status**

- Milestone: On 7/20 we had **successful informal Candidate QHIN testing** with eHealth Exchange as QHIN Responder and Health Gorilla as QHIN Initiator. Additional informal testing continues, including additional successful tests with Health Gorilla and KONZA
- Milestone: On 8/15 eHealth Exchange began submitting formal conformance test results to the QHIN Onboarding team
  - Passed<sup>1</sup> all required Security tests
  - Passed<sup>1,2</sup> all required Responding Gateway query-based transport tests
  - In process of performing Initiating Gateway transport tests
- In process of testing ITI-41 to ITI-80 bi-directional transformations (a flow-down mitigation)
- Leveraging an internal instance of the Interoperability Testing Platform (ITP) tooling to simulate an eHealth Exchange
   QHIN Participant

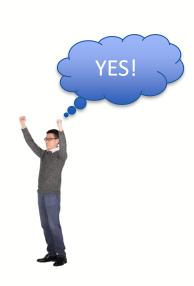

<sup>&</sup>lt;sup>1</sup> Pending RCE approval

<sup>&</sup>lt;sup>2</sup> Message Delivery tests are in process

#### TEFCA QHINS (August 2023): 4 Active Letters of Intent, 2 in Completeness Review. 7 Apps accepted. 6 Testing.

#### **Key Points:**

- Cluttered market
- Still no new value-props in 2023 (2024 roadmap: P&O, FHIR, Public Health)

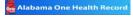

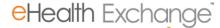

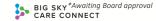

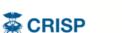

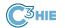

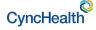

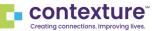

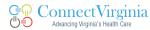

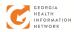

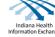

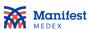

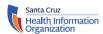

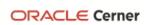

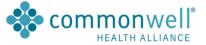

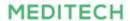

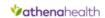

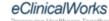

Allscripts

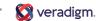

Vendor-centric participation. Centralized MPI.

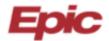

MyChart Central (IAS)? Paver Platform (P&O)?

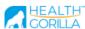

\$70M VC PR, CLEAR for IAS

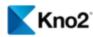

LTPAC (MatrixCare) **EMS** 

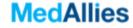

Small EHR vendors?

KS and Medical Societies

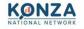

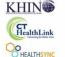

SACVALLEY MEDSHARE

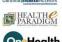

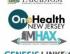

**GENESIS LINK** 

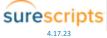

Small EHR vendors?

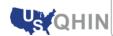

PCDH (Civitas). MI, MO, GA

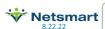

EHRs, not HIEs Many FQHCs

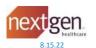

EHRs, not HIEs Many FQHCs

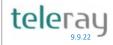

Image exchange?

Applications not yet approved, and some may have become inactive.

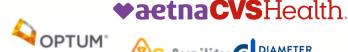

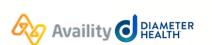

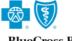

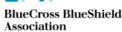

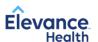

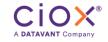

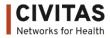

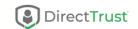

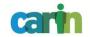

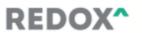

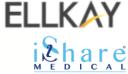

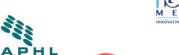

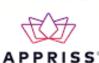

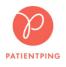

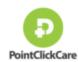

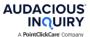

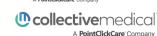

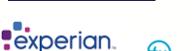

Bamboo

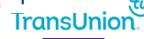

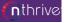

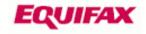

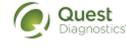

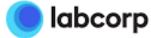

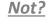

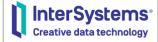

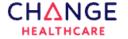

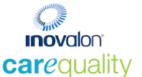

- CEQ can not be a QHIN, but an implementer(s) can.
- What happens to CEQ long term with TEFCA?

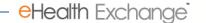

in 9 states.

### Intent to Participate from 11 HIEs Operating in 16 States Serving up to 126 Million Patients

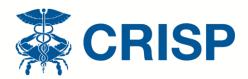

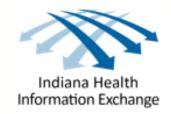

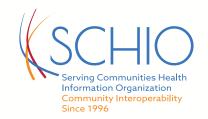

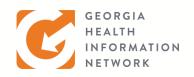

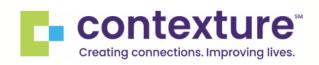

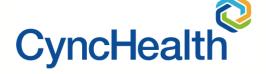

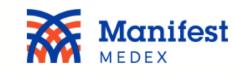

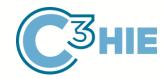

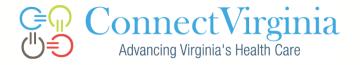

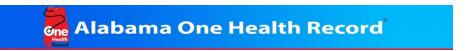

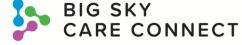

AK, AL, AZ, CA, CO, CT, GA, IA, IN, MD, MT, NE, TX, WV, VA & DC

#### How might I obtain additional information?

|    | How                                         | When                                                 | Where                                                             |
|----|---------------------------------------------|------------------------------------------------------|-------------------------------------------------------------------|
| 1. | eHealth Exchange Web Site                   | Any time                                             | https://ehealthexchange.org/what-we-do/tefca-and-ehealth-exchange |
| 2. | Monthly Participant<br>Webinars             | Typically, the 3rd Thursday of Each Month at 1 pm ET | https://ehealthexchange.org/events                                |
| 3. | Monthly TEFCA Policy Compliance Meetings    | Dates coming soon!                                   | https://ehealthexchange.org/events                                |
| 4. | Monthly TEFCA Technical Compliance Meetings | Dates coming soon!                                   | https://ehealthexchange.org/events                                |
| 5. | Email                                       | Any time                                             | administrator@ehealthexchange.org                                 |
| 6. | TEFCA Office Hours (Q&A)                    | 8/30, 9/11, 9/27, 10/25, 11/29,<br>12/11, 1/8, 1/24  | Request invite via email from administrator@ehealthexchange.org   |

### Events - 2023

eHealth Exchange

#### **Upcoming Conferences**

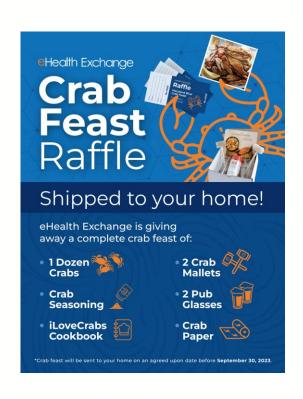

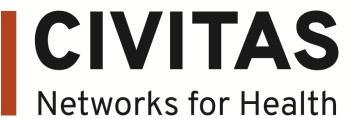

August 20-23, 2023
Gaylord - National Harbor, MD
<u>Link for registration</u>

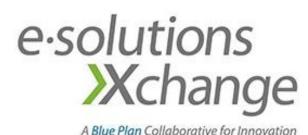

August 27-30, 2023 Coeur d'Alene – Idaho <u>Link for registration</u>

We hope to see you there!

#### Annual Meeting – Mark Your Calendar!

REGISTRATION OPEN
FREE FOR NETWORK PARTICIPANTS

SAN DIEGO | CALIFORNIA

# Annual Meting Nov. 14 2023

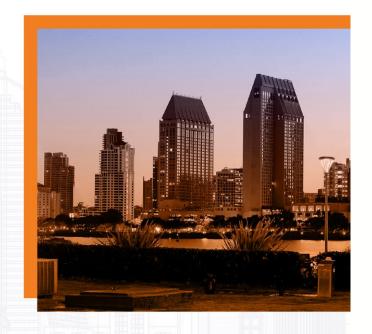

ROOM BLOCK

**50%** 

**SOLD OUT** 

BOOK YOUR ROOM TODAY!

Tuesday,
November 14, 2023

eHealth Exchange
Annual Meeting

Town & Country Resort 500 Hotel Circle North San Diego, CA 92108

https://ehealthexchange.org/2023-annual-meeting/

### Contacts

**Changing and New Contacts** 

©2023 eHealth Exchange. All Rights Reserved.

eHealth Exchange

#### **Contacts for Your Organization**

We want to ensure that we are reaching the right people at your organization with our communications.

- If you have had recent or past changes and are unsure if we have an updated list: email
   administrator@ehealthexchange.org requesting the Contact List Template to complete and return.
- The template asks name, title, phone number, email address, and what type of emails the resource should receive.
- This will assist eHealth Exchange and each Participant in knowing that the communication we send is received appropriately.

Don't forget to maintain your Hub Dashboard accounts! If nobody at your organization currently has the rights to add/remove Dashboard accounts, please reach out to us at <a href="maintaingangle-add-remove-nobel-add-remove-nobel

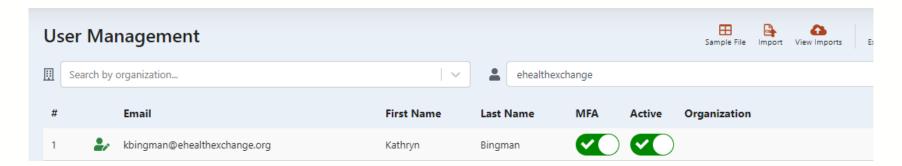

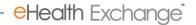

#### Your Hub Dashboard – Your web portal providing interoperability insights.

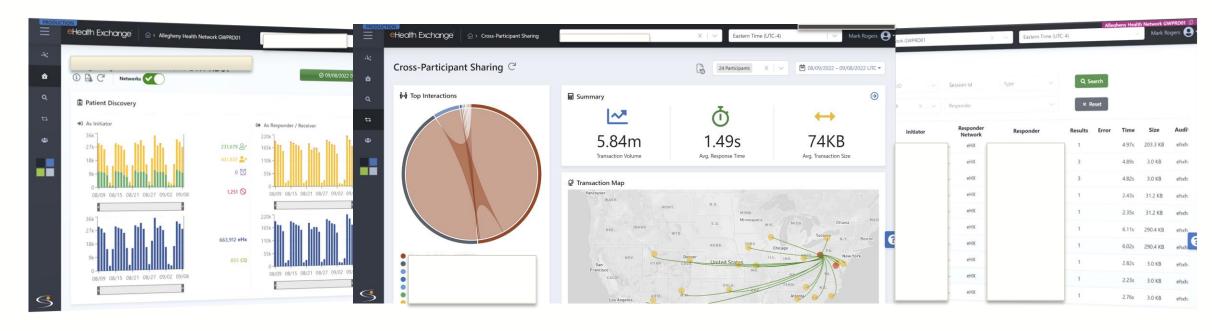

- Identify transaction volume, response times, drill-down, & download.
- Who is querying your organization?
- Where are your clinicians searching?
- How much care occurs outside your organization?

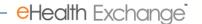

# Please Engage!

We'd love to hear from you.

©2023 eHealth Exchange. All Rights Reserved.

eHealth Exchange

#### **Technical Work Group**

Thursdays 4-5pm Eastern: email <u>administrator@ehealthexchange.org</u> for an invite Typical Topics:

- 1. Technical Specification Creation
  - a) Push notifications
  - b) Populating directory with hospital locations
  - c) Broadcast query
  - d) FHIR Directory
  - e) Consumer access
  - f) Carequality harmonization
  - g) Controlled Unclassified Information (CUI) Marking
- 2. Testing
- 3. Hub Updates
- 4. Capacity planning [Final Thursday each month]

#### How might I obtain additional information?

| How                              | When                                     | Where                              |
|----------------------------------|------------------------------------------|------------------------------------|
| Visit eHealth Exchange Website   | Any time                                 | https://ehealthexchange.org        |
| Monthly Participant Web Meetings | 3rd Thursday of Each Month at 1 pm ET    | https://ehealthexchange.org/events |
| Weekly Technical Workgroup       | Thursdays 4-5 ET                         | https://ehealthexchange.org/events |
| Email                            | Any time if you have a specific question | administrator@ehealthexchange.org  |

#### How might I obtain assistance?

| How                                  | Who                  | Where                               |
|--------------------------------------|----------------------|-------------------------------------|
| Certificates                         | Direct Trust Support | support@directtrust.zohodesk.com    |
| Hub and Hub Dashboard Assistance     | Hub Service Desk     | servicedesk@hub.ehealthexchange.org |
| Directory Assistance, setup, changes | Tech Support         | techsupport@ehealthexchange.org     |
| Testing Questions                    | Testing Team         | testing@ehealthexchange.org         |
| Questions about DURSA/OPP's          | Administrator        | administrator@ehealthexchange.org   |

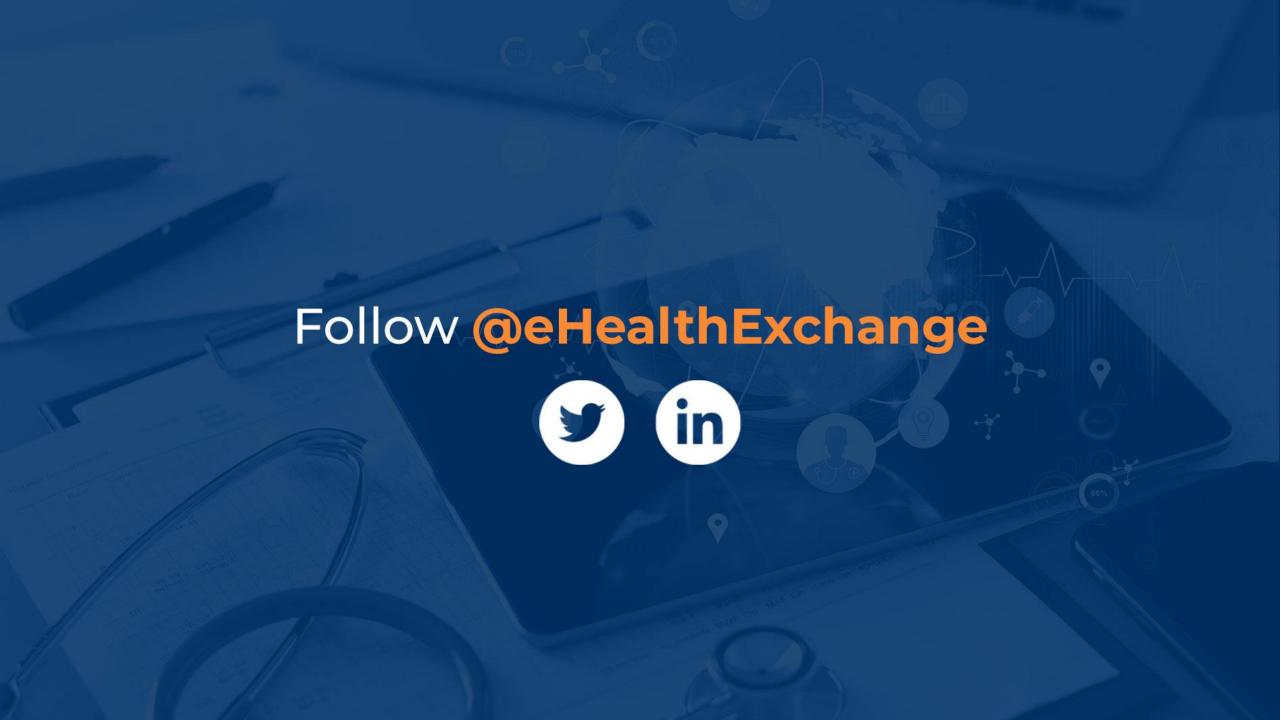